# C13

# SISTEMA INFORMÁTICO MÓVIL PARA EL APOYO AL CESE TABÁQUICO MEDIANTE MENSAJES MOTIVACIONALES PERSONALIZADOS

Luna-Perejon, Francisco, Dominguez-Morales, Juan Pedro, Civit Masot, Javier, Hors-Fraile, Santiago, Civit-Balcells, Anton. Robótica y Tecnología de Computadores Aplicada a la Rehabilitación. Departamento de Arquitectura y Tecnologías de Computadores. Escuela Técnica Superior de Ingeniería Informática. Universidad de Sevilla.

## **RESUMEN**

El proyecto SmokeFreeBrain estudia la efectividad de una variedad de intervenciones con el objetivo de dejar de fumar usando diferentes técnicas. Uno de los métodos consiste en la aplicación de un protocolo de intervención basado en terapia del comportamiento mediante el uso de aplicaciones móviles, gamificación y envío de mensajes motivacionales de apoyo al paciente en tratamiento para el cese tabáquico o al usuario que está intentando dejar de fumar. Se pretende aprovechar el uso generalizado de los dispositivos móviles en el día a día como una herramienta de control y apoyo, aplicando teoría de juegos al progreso del usuario en su cese tabáquico, y con el uso de un sistema recomendador para seleccionar mensajes motivacionales acordes al perfil del usuario. El sistema desarrollado contempla la creación de una aplicación móvil para llevar a cabo dicho protocolo de intervención, así como el servidor que gestione las peticiones de los usuarios, contenga el sistema recomendador diseñado, tenga la capacidad de mandar mensajes motivacionales a los usuarios y recoja información de uso sobre la aplicación para su futuro análisis.

**Palabras clave:** *sistema recomendador, tabaquismo, aplicación móvil.*

## **ABSTRACT**

The SmokeFreeBrain studies the effectiveness of a variety of interventions with the goal of quitting smoking by using different techniques. One of the methods consists in the application of an intervention protocol based on behavioral therapy, applying mobile applications, gamification and sending motivational messages of support, both to the patient in treatment for smoking cessation and, to the user who is trying to quit smoking independently. It aims to take advantage of the widespread daily use of mobile devices as a tool for monitor and support, applying game theory to the user progress in their smoking cessation, and recommendation systems for the selection of motivational messages according to the user profile. The system developed for this purpose consists of a mobile application that allows carrying out the intervention protocol as well as the server that manages user requests, implements the recommender system, send motivational messages to users and register usage data to analyze effectiveness.

**Keywords:** *recommeder system, smoking, mobile application.*

### **INTRODUCCIÓN Y OBJETIVOS**

Son muchas las patologías cuyo principal causante es el tabaquismo, y también es un factor muy importante en otras (WHO, 2013). Afecta principalmente a los pulmones y tal es la cantidad de personas que se ven afectadas (un tercio de la población mayor de 15 años) que ha pasado a ser la principal razón de invalidez y muerte en el mundo (Kaplan, 2013). Por lo tanto, es muy importante controlar y reducir el tabaquismo para la prevención de dichas enfermedades.

La adicción a la nicotina presente en el tabaco produce síntomas de abstinencia (Shiffman, 1979), lo que dificulta dejar de fumar (WHO, 2015). Existen fármacos y métodos basados en terapia psicológica para facilitar el hacer frente a los síntomas, donde los mejores resultados parecen lograrse con la combinación de técnicas y el tratamiento personalizado al paciente (Kotz, 2014).

Para crear una intervención adaptada, varios autores emplearon computadores (Swartz, 2006) (Oenema, 2008) puesto que permite llegar a los fumadores con poco coste (Cobb, 2005). Estudios han demostrado que las recomendaciones de estilo de vida personalizadas usando aplicaciones móviles pueden ser efectivas (Paay, 2015). Por ello, las aplicaciones de apoyo para dejar de fumar también han sido un tema de estudio en el pasado (Hoeppner, 2015).

Los sistemas de recomendación de salud (HRS) pueden usarse para adaptar las recomendaciones de salud (Fernandez-Luque, 2009). Algunos autores han identificado características que los HRS futuros deberían poseer para maximizar su impacto (Schäfer, 2017). Sin embargo, una reciente revisión del alcance (Hors-Fraile, 2017) ha demostrado que hay muy pocos estudios que mencionen el uso de aspectos básicos para tales sistemas de salud.

En este contexto de recomendaciones para dejar de fumar adaptadas a la computadora móvil, el proyecto europeo SmokeFreeBrain (SmokeFreeBrain, 2015) está ejecutando dos intervenciones que usan m-Health y sistemas de recomendación como apoyo a los pacientes para dejar de fumar. Una de ellas, 3M4Chan, se está llevando a cabo en Taiwán, enviando mensajes personalizados basados en el modelo I-Change BCT utilizando un HRS que selecciona los más relevantes para cada usuario.

El objetivo de este artículo es presentar el diseño y el desarrollo del sistema informático empleado para la intervención 3M4Chan como apoyo para el cese tabáquico. Lo componen una aplicación móvil para smartphones con sistema operativo Android y un servidor que almacena los datos de los usuarios, aloja el HRS y se encarga de mandar los mensajes motivacionales.

# **METODOLOGÍA**

## *Escenario*

El sistema implementado está destinado a su uso en la intervención 3M4Chan con pacientes que desean dejar de fumar reclutados en el Taipei Medical University Hospital, y la Wellcome Clinic. El sistema fue realizado entre enero de 2017 y agosto de 2017 y comprende el sistema de recomendación que selecciona y envía mensajes motivacionales para ayudar a los pacientes a permanecer sin fumar, y una aplicación móvil Android que recibe esos mensajes y permite a los pacientes valorarlos. Esta aplicación se llama "有 戒 有,", que significa "Salir y regresar" en mandarín. La aplicación tiene su nombre anglosajón "Quit and Return" de cara a países occidentales, QaR a partir de ahora.

#### *Diseño del servidor*

El servidor diseñado tiene como propósito satisfacer las funcionalidades que componen el sistema, que pueden clasificarse en tres bloques, a saber, el servicio a la aplicación móvil, el sistema de recomendación y el servicio de notificación.

El sistema recomendador es el encargado de seleccionar para los usuarios mensajes que más se adecuan en base a datos de perfil y la valoración de mensajes enviados previamente. El conjunto de mensajes fue diseñado, redactado y validado por investigadores expertos en teoría de cambio de comportamiento. Cada mensaje queda categorizado en base a la información de perfil que se recoge del usuario y siguiendo las recomendaciones de WHO (De Vries, 2017) y el modelo de cambio de comportamiento I-Change diseñado por de Vries (De Vries, 2003). Cada una de las características que poseen los mensajes reciben el nombre de meta-features.

El algoritmo, un sistema híbrido entre un sistema recomendación basado en conocimiento y un sistema de recomendación de filtro colaborativo, selecciona los mensajes válidos para cada usuario en función de las meta-features para posteriormente calcular qué mensaje tiene mayor relevancia. Este grado de relevancia se calcula en base a las valoraciones de los mensajes que han realizado otros usuarios con un perfil similar a quien va destinado el mensaje. Por último, los mensajes son personalizados usando el nombre de perfil que el usuario ha introducido en la aplicación. Los mensajes seleccionados se registran en el servidor y se envían a una hora adecuada.

El segundo bloque envía los mensajes y otras preguntas de seguimiento mediante el servicio de notificación push Firebase Cloud Message, soportado por Google. La verificación del servicio se realiza mediante huella digital SHA-1, que impide que la aplicación móvil reciba notificaciones de otras fuentes. El servidor se comunica con el servicio de Firebase mediante cifrado web SSL/TLS. La identificación de cada dispositivo por parte del servicio de mensajería se realiza mediante el uso de tokens o claves temporales con caducidad, sin necesidad de aportar claves o nombres de usuario.

El tercer bloque contempla la comunicación directa con la aplicación siguiendo un esquema clásico cliente-servidor y en el que se está a la escucha continua de las peticiones de adición, modificación o recuperación de datos que pueda realizar la aplicación. Para ello, se ha empleado protocolo HTTP con peticiones post. Las peticiones al servidor en las que se solicita el acceso, adición o modificación requieren una autenticación del usuario, en el cual se emplea el método digest authentication propio de un protocolo HTTP.

Para la creación del servidor hemos escogido Mirth Connect. Mirth Connect es un motor de interoperabilidad de software libre y multiplataforma que soporta muchos estándares de interoperabilidad, incluyendo los más empleados en entornos clínicos y hospitalarios, como HL7 v2.6, HL7 v3, SDA, CCD, CCR y DICOM. Además, maneja gran cantidad de protocolos de comunicación, tales como LLP, TCP/IP, HTTP o web services con SOAP o JMS. Estas características hacen posible la intercomunicación con EHR que sigan los estándares y protocolos de comunicación más extendidos, agilizando la integración con estos sistemas. Mirth Connect es ampliamente usado para resolver pequeños casos de integración entre aplicaciones en entorno de la salud. Mirth Connect ofrece una implementación ágil gracias a su interfaz de monitorización Mirth Administrator y su arquitectura basada en canales, que permite desarrollar de forma estructurada y observando el resultado de cada una de las fases que componen el flujo de comunicación. Una vez listo para su uso real, el almacenamiento de información en cada fase se desactivó para cumplir con la privacidad de los datos. Otra de las características de Mirth Connect es que está basado en Mule ESB, un motor de mensajería de código abierto y robusto en el recibimiento y envío de información.

Para el almacenamiento de la información hemos seleccionado PostgreSQL, un sistema de gestión de bases de datos objeto-relacional. Está distribuido bajo licencia BSD y es de código abierto. PostgreSQL utiliza un modelo cliente/servidor y usa multiprocesos en vez de multihilos para garantizar la estabilidad del sistema. Un fallo en alguno de los procesos no afecta al resto, por lo que el sistema continúa funcionando.

#### *Diseño de la aplicación móvil*

La aplicación QaR fue diseñada partiendo de la aplicación Libre de Humos, en adelante LdH, una aplicación para sistemas operativos Android utilizada para el estudio social, local y móvil (SoLoMo) del mismo proyecto SmokeFreeBrain. La aplicación LdH posee varias funcionalidades en base a una revisión de la literatura, entrevistas con profesionales y el estudio de mercado de aplicaciones similares. Para la aplicación QaR tomamos las funcionalidades que más uso tuvo en la aplicación LdH y rediseñamos la organización y localización de éstas, para mejorar la accesibilidad y usabilidad de la aplicación.

Uno de los cambios principales entre las dos aplicaciones fue el requisito para QaR de ser abierto y accesible para usuarios que no fueran pacientes del hospital. La aplicación LdH extraía el perfil de usuario de los pacientes perteneciente a la intervención a partir de la conexión con datos clínicos del hospital Virgen del Rocío de Sevilla. Para la nueva aplicación, el usuario debería proporcionar sus datos de perfil desde la aplicación, por lo que era necesario establecer un modo de introducción que fuera ágil y no fuera complicado.

Respecto a los mensajes y el modo de valorarlo, se establecieron nuevos requisitos. Para obtener una puntuación más precisa, se debía modificar el sistema de puntuación en base a tres opciones: "me gusta", "no me gusta", "me da igual" por otro que pudiera presentar una mayor variación en las respuestas. Por otra parte, establecimos mejorar la configuración en el recibimiento de mensajes, de modo que el usuario pudiera escoger más opciones que sólo el rango de horas diario en el que le gustaría recibir los mensajes.

La aplicación QaR es una aplicación móvil nativa compatible con Android API v16 "Jelly Bean" o superior y a la que puede acceder cualquier usuario desde Google Play Store. Se escogió esta versión de sistema operativo porque es soportado por más del 95% de los smartphones Android en uso según las estadísticas de Google Play Store, y es la primera que admite el recibimiento de notificaciones personalizadas con botones de acción, requerido para hacer un seguimiento apropiado al usuario mediante preguntas de ágil respuesta. Se ha trabajado con librerías de compatibilidad oficiales para permitir su uso por la gran mayoría de los usuarios con móvil Android. De cara a la compatibilidad, se han empleado recursos apropiados tales como imágenes de distinta resolución, puesto que versiones anteriores de Android no soportan el uso de imágenes vectoriales en algunas de sus componentes de interfaz.

Para la comunicación con el servidor, como ya se ha mencionado anteriormente, la aplicación se comunica como cliente y usamos protocolo HTTP con peticiones post. La información enviada queda encapsulada en formato XML. Las peticiones contienen las credenciales de usuario cifradas mediante protocolo Digest Authentication propio de HTTP para ser validadas en el servidor

Para obtener resultados más precisos, en el que se pudiera analizar el uso de la aplicación por perfil de usuario y grado de actividad, establecimos emplear algún método adicional al uso de estadísticas de uso de Flurry Analytics y ampliar los datos que se recogen. La opción acordada finalmente fue implementar la extracción de datos directamente desde la aplicación y comunicarla al servidor con peticiones HTTP añadidas, para su almacenaje en las tablas de la base de datos pertinentes, creadas para este propósito.

## **RESULTADOS Y DISCUSIÓN**

#### *Resultados sobre el servidor*

El conjunto de funcionalidades implementadas en el servidor puede verse resumido en la Figura 2. Como ya se ha mencionado en el apartado de diseño, el servidor ha sido implementado mediante Mirth Connect, que organiza las funcionalidades programadas en unidades denominadas canales. La tabla 1 recoge los canales y sus funciones.

Uno de los canales que contiene nuestro sistema da servicio al cliente, es decir, la aplicación móvil mediante comunicación HTTP y con XML como cuerpos del mensaje que recogen la información principal de la petición. La petición puede ser de varios tipos, y según éste se comprueba que contenga todos los campos necesarios para que la petición sea válida. En caso afirmativo, se procede a realizar la acción pertinente. Las posibles peticiones HTTP quedan recogidas en la tabla 1. Las peticiones de adición de información abarcan la introducción de nueva información sobre el usuario y los mensajes recibidos. Las peticiones de modificación de información sobrescriben datos de usuario o sus mensajes motivacionales. El proceso es similar en todas las peticiones (Figura 1); en primer lugar, se procesa la petición HTTP y se extrae la información contenida en el cuerpo XML. Si la petición cumple con los requisitos de información necesaria, se realiza la operación en la base de datos PostgreSQL usando los datos aportados en la petición. Una vez se obtiene la información de la base de datos o se confirma que la operación ha sido realizada correctamente, se elabora una respuesta apropiada nuevamente en un cuerpo XML. Casos especiales son la recuperación de contraseña y registro en el sistema, que ente una petición válida elaboran un token aleatorizado y lo envían al correo del usuario en forma de enlace para seguidamente, usando dicho enlace se finaliza la acción correctamente; con esto se verifica la autenticidad del usuario a partir del correo.

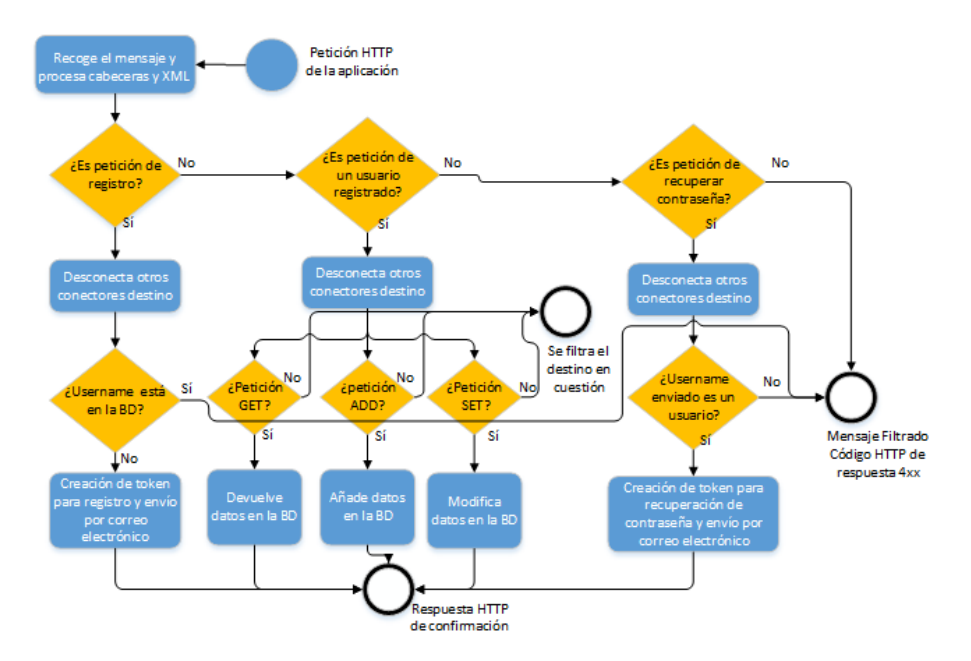

**Figura 1:** Diagrama de flujo del canal encargado de gestionar las peticiones de la aplicación, siguiendo un esquema cliente-servidor inspirado en peticiones CRUD.

El sistema recomendador se implementa en un canal independiente. Se estableció que se ejecutase una vez al día. El algoritmo que lo compone está compuesto de varias partes. Para cada usuario, en una primera instancia se seleccionan los mensajes que coinciden con el idioma del usuario y cuyas meta-features coinciden con su perfil. Algunos mensajes tienen metafeatures asociadas al día o a la hora de envío, por lo que se calcula la hora en la que se pretende mandar el mensaje y se toma el día de la semana para realizar el filtro de mensajes también en base a estos datos. Seguidamente, se hace una distinción entre usuarios. Con los usuarios que no son pacientes de la intervención les fue asignado el grupo control en el momento en que rellenan su perfil. Estos usuarios reciben uno de los mensajes que coinciden con su perfil, sin intervenir la segunda fase del sistema recomendador. Los pacientes de la intervención y el resto de usuarios no pertenecientes a él reciben un mensaje en función de las valoraciones realizadas por los usuarios con mayor similitud de perfil. Se escoge el mensaje con mayor puntuación siempre y cuando no ha sido mandado previamente al usuario. Si todos los mensajes disponibles han sido enviados, se tomaría el mensaje que solo se ha mandado una vez con mayor puntuación. Si se han mandado dos veces todos los mensajes disponibles, se elegirá el que haya sido mandado dos veces. Los mensajes no pueden ser mandados más de tres veces. Todo mensaje seleccionado se programa y registra en la base de datos con una fecha programada, a la espera de que sea mandado por el canal de envío mediante notificación push.

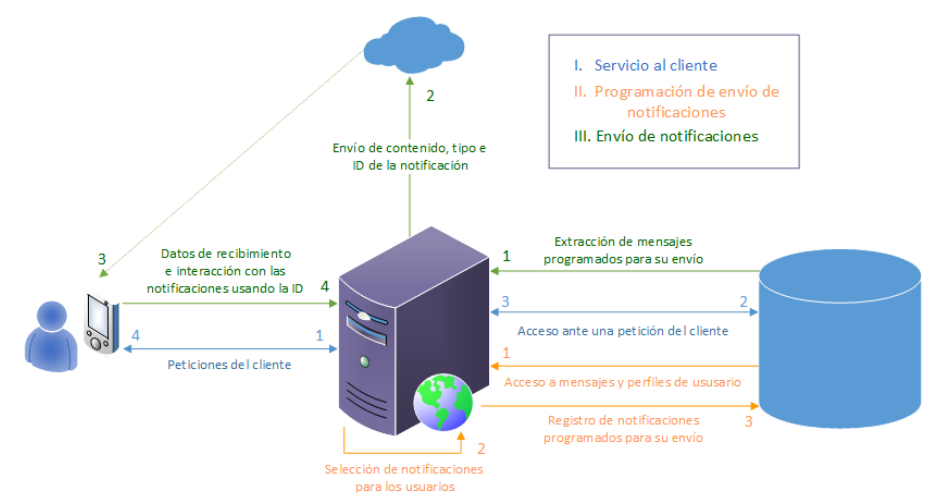

**Figura 2:** Diagrama de red del sistema desarrollado. En él se recogen las funciones que contempla el servidor.

El envío de notificaciones de seguimiento queda implementado en canales que se ejecutan dos veces al mes. En el canal correspondiente de selección de cuestionario se localizan en la base de datos los usuarios que están en un intento de dejar de fumar y la fecha en la que empezó. Con ello, se calcula la fecha a la que deba enviarse la notificación y se registra en la base de datos para su futuro envío. Estas notificaciones las hay de dos tipos. La primera pregunta al usuario si sigue sin fumar, para hacer un mejor seguimiento, y la segunda, si desea cambiar el número de mensajes que le llegan semanalmente, pudiendo elegir entre un mensaje semanal, tres mensajes semanales o uno diario.

La funcionalidad de envío de notificaciones mediante notificación push se realiza mediante un único canal. Este canal ejecuta un proceso cada cinco minutos y extrae de la base de datos aquellas notificaciones programadas para mandar en ese intervalo de tiempo. Las notificaciones que resultan ser mensajes motivacionales se manipulan para incluir el nombre del usuario en la parte del mensaje que corresponda usando expresiones regulares, que está marcado por una etiqueta identificativa "<name>". También se añade un metadato para indicar si el mensaje ha sido enviado con anterioridad al mismo usuario. En caso de que sea una notificación a modo de cuestionario de seguimiento, el mensaje no es necesario procesarlo. El texto de la notificación, el tipo de notificación y un identificador único que representa en la base de datos al registro de notificación son mandados al servicio Firebase Cloud Message junto con un token que identifica al usuario en dicho servicio. Este token es suministrado por Firebase a la aplicación y es mandada por el cliente al servidor por petición HTTP.

| <b>Canales del servidor</b>                                                                                      | Listado de funciones                                                                                                    |
|----------------------------------------------------------------------------------------------------|----------------------------------------------------------------------------------------------------|
| Escucha HTTP                                                                                                    | Atender a solicitudes de:<br>- Registro<br>- Recuperación de contraseña<br>- Inicio de sesión y recuperación de datos<br>- Editar datos<br>- Añadir datos       |
| Notificación de pregunta: ¿el usuario<br>sigue sin fumar?<br>Notificación de pregunta: frecuencia de<br>mensajes | Seleccionar una fecha para mandar la<br>$\overline{\phantom{0}}$<br>pregunta.                                                                                   |
| Notificación de mensaje motivacional:<br>Sistema recomendador                                                    | - Filtro de mensajes por meta-feature<br>- Selección de mensaje en base a<br>valoraciones de usuarios de perfil similar                                         |
| Selector de mensajes                                                                                             | - Localizar notificaciones a enviar<br>- Adaptar mensajes motivacionales con el<br>nombre del usuario<br>- Comunicación con el servicio de<br>notificación push |

**Tabla 5:** Listado de canales y funciones de las mismas

## *Resultados sobre la aplicación*

Del estudio del análisis de la aplicación LdH mencionado en la sección de diseño obtuvimos las secciones que más se utilizaron. Aproximadamente un 49% del tiempo de uso de la aplicación residía en tres secciones: la bandeja de mensajes, la sección de perfil de usuario y la de estadísticas. Dado este resultado, para dotar a la aplicación de una organización intuitiva y adaptada al usuario, se estableció dotar a la pantalla principal de la aplicación de una estructura de pestañas que permitiese un desplazamiento por las secciones ágil e intuitivo (Figura 4). Establecimos este diseño al analizar los resultados obtenidos en el informe de usabilidad MUSiC de la aplicación LdH, en el que destacó que gran parte de los usuarios encontraban dificultades para localizar el modo de navegar por la aplicación mediante un botón que abría un menú lateral desplegable.

Otras secciones se mantuvieron por su relevancia, como es el caso de la sección de preferencias y de introducción de credenciales para iniciar sesión. Además de estas secciones fue necesario crear secciones de introducción de formularios de registro e introducción de datos de perfil. La aplicación también puede mostrar cuestionarios puntuales cuando recibe notificaciones de preguntas de seguimiento y están pendientes de contestación. Otras funciones adicionales son los tutoriales adheridos a las secciones principales, que muestran información de uso de forma atractiva e interactiva, así como la adquisición de datos de uso. La Figura 3 ilustra de forma resumida la organización y flujo de acceso a las secciones.

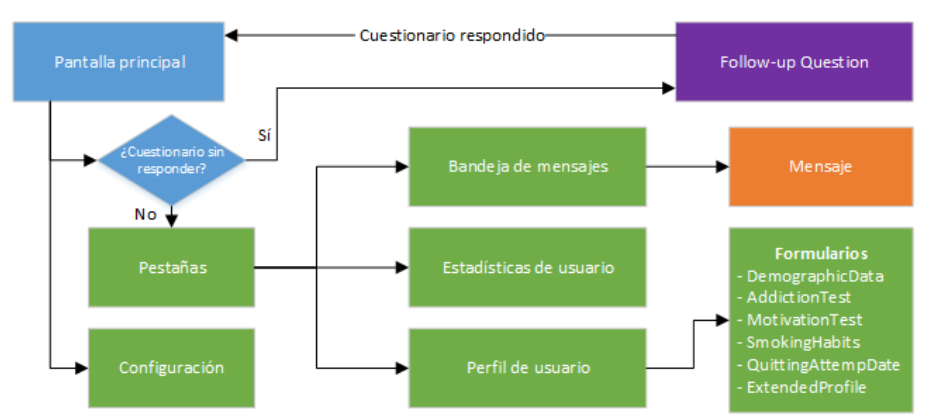

**Figura 3:** Diagrama de flujo de la aplicación Quit and Return. Los bloques "Pantalla principal" y "Pestañas" son contenedores de las secciones. Para simplificar, los formularios quedan reflejados en un único bloque, aunque en realidad son secciones independientes.

La sección de perfil de usuario muestra, una vez han sido introducidos, datos relacionados con los datos personales del usuario y datos relacionados con el intento de dejar de fumar. Desde la mencionada sección de perfil de usuario se puede acceder a todos los formularios para completar y modificar el perfil, así como establecer o eliminar un nuevo periodo de dejar de fumar. Estos formularios se apoyan en un código de colores para indicar si está incompleto (rojo o amarillo) o rellenado, siguiendo las concepciones sociales más extendidas. Cuando el usuario finalmente establece una fecha para dejar de fumar la sección pasa a mostrar un resumen de sus datos de perfil. Para esto, se diseñó la sección de forma modular, creando bloques de contenido que son visibles o no dependiendo del estado de completitud de la información. Cada vez que se guarda algún cambio en los datos, se comprueba el estado de completitud de la información y en base a esta se establece un estado de la aplicación. Este estado se comprueba para mostrar los bloques de contenido adecuados.

Todos los formularios aportan información al usuario en caso de fallo o éxito al rellenarlos para que sea más sencillo completarlos. Cuando el usuario rellena y guarda algún formulario, se comprueba junto al estado de completitud si los datos que se han introducidos son coherentes entre sí o con otra información que se haya incluido en otros formularios. Si se localiza algún error, se notifica por medio de un mensaje de error en la parte inferior de la pantalla y si procede se remarcan los campos del formulario donde se han introducido datos incorrectos o incoherentes cambiando el color de fondo a rojo.

Cuando se ha establecido la fecha para dejar de fumar, aparecerá junto con la información de perfil un formulario adicional con preguntas opcionales. Lo diseñamos de esta forma para reducir la barrera de entrada de los usuarios para comenzar a usar la aplicación. Las respuestas de los formularios permiten caracterizar al usuario y establecer sus meta-features, lo cual permite al sistema recomendador mandar los mensajes personalizados.

La sección de estadísticas sólo muestra un mensaje de texto hasta que el usuario comienza un intento de abandono en su sección de perfil. Cuando el usuario comienza a dejar de fumar, la sección de estadísticas contiene información sobre el número de horas de vida recuperadas al no fumar, la cantidad de cigarrillos que el usuario no ha fumado después de dejar de fumar, el dinero ahorrado al no comprar cigarrillos y el número días sin fumar del usuario. Estos valores se calculan a partir de los datos de fumador suministrados, estimando el número de cigarrillos no consumidos y gasto económico acumulado en base a sus hábitos diarios y semanales previos. Además de esto, la sección proporciona objetivos para cada uno de estos cuatro valores, que van incrementando al alcanzarse, en forma de barra de progreso.

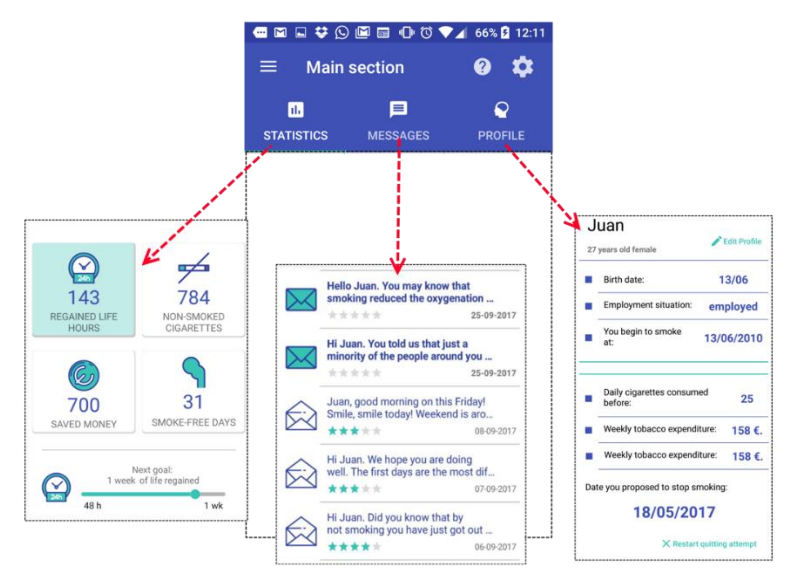

**Figura 4:** Secciones principales de la aplicación. La pantalla principal contiene un menú de pestañas para navegar entre las secciones principales. En el borde superior de la pantalla se sitúan tres botones, de izquierda a derecha, el acceso al menú lateral desplegable, el acceso al tutorial de la aplicación para esta pantalla y el acceso a la configuración de la aplicación.

La sección de mensajes actúa como una bandeja de entrada para los mensajes que los usuarios reciben para ayudarlos a dejar de fumar. En esta bandeja de entrada, los usuarios pueden ver qué mensajes ya se han leído y también marcar los mensajes como no leídos. Los mensajes se muestran como un listado y son accesibles clicando en cada uno. Una vez se accede a uno, aparece una ventana emergente que muestra el mensaje completo y un formulario de valoración de tipo 5 estrellas. Se eligió esta opción de valoración porque da un mayor significado a las tasas en comparación con la opción de solo 3 de la aplicación LdH como se describe por Hors-Fraile et al. (Hors-Fraile, 2016), y porque representa un elemento internacional y fácil de entender. La implementación de la ventana emergente se realiza por medio de elementos de contenido denominados dialogs. La valoración con cinco estrellas se implementó usando una barra de progreso discretizada y editable proporcionada por la API oficial, denominada rating bar.

Cuando se valora el mensaje o se cambia la valoración, la respuesta es recogida y mandada al servidor junto con el tiempo de lectura y el tiempo transcurrido desde que el mensaje fue recibido hasta el momento de lectura. Ante una falla en la comunicación, la información recabada se almacena en la base de datos local, elaborada con SQLite, para mandarla posteriormente al servidor. Cada vez que el usuario accede a la aplicación, de forma transparente se hace una petición al servidor para mandar la información acumulada. Ante una respuesta de confirmación del servidor, los datos acumulados se eliminan de la base de datos local para procurar no mandarlos de nuevo en un futuro.

La sección de configuración tiene también su botón de acceso desde la pantalla principal de la aplicación. En ella se puede impedir que aparezcan notificaciones en la bandeja de notificaciones de Android temporalmente; además, la personalización del rango de tiempo en que quiere recibirse los mensajes ha sido ampliada para que sea configurable para cada día de la semana de forma individual.

Notificaciones de mensajes o de nuevas preguntas de seguimiento aparecen en la bandeja de Android cuando son recibidas desde el servicio de notificación push. Las notificaciones con preguntas de seguimiento aparecen con opciones de contestación, de modo que posibilita una respuesta ágil por parte del usuario sin tener que entrar en la aplicación. Este tipo de notificaciones son posibles desde la versión 4.1 "Jelly Bean" de Android, motivo por el cual se ha escogido esta versión. En caso de que no se conteste a una pregunta desde la bandeja de notificaciones en el momento en que se abra la aplicación aparecerá automáticamente un formulario, equivalente a la pregunta de la notificación, para solicitar la respuesta del usuario. Esto se logra estableciendo en la aplicación un estado de "pregunta sin responder" desde el momento en que se recibe la notificación, del que se sale únicamente al contestar dicha pregunta. El cuestionario, al poseer únicamente una pregunta y de tipo opción única, posee un grado de intrusión leve en el flujo de uso de la aplicación. Además, este tipo de cuestionario son únicamente de dos tipos, definidos en el apartado de resultados del servidor, y son enviados al usuario dos veces al mes.

El menú desplegable mencionado que poseía la aplicación también se ha empleado en ésta, pasando a ser principalmente una alternativa de acceso a las secciones principales que ya hemos descrito.

Al igual que ocurre con la valoración de los mensajes, se registra información de uso de la aplicación, consistente en el tiempo transcurrido en una sección y la fecha de acceso. Estos datos se registran empleando tanto las funciones del servicio Flurry Analytics como en el servidor propio para futuros análisis. Cuando el usuario ha visitado varias secciones, la aplicación se comunica con el servidor para mandar los datos que ha almacenado hasta ese momento en la base de datos local. Al recibir una confirmación del servidor, los datos se borran en local para evitar reenviar la información.

#### **DISCUSIÓN**

Diseñamos una aplicación móvil y un servidor que contiene un innovador algoritmo de sistema híbrido de recomendación. Este sistema puede funcionar sin la necesidad de una estación clínica que proporcione datos de usuario. Aunque este hecho suele ser positivo (los datos del usuario de registros electrónicos de salud pueden ayudar a adaptar mejor las recomendaciones), podría impedir su reutilización en otros entornos en el que se carezca de acceso a un sistema de este tipo. Sin embargo, utilizamos la interfaz de comunicación Mirth, que es compatible con historiales clínicos digitales (HRS), por lo que garantizamos que se necesitan modificaciones mínimas si los futuros investigadores desean utilizar los datos del sistema recomendador para un HRS.

Los futuros investigadores podrán usar los siguientes datos para analíticas recogidos en nuestra base de datos para futuros análisis:

- Datos demográficos (género, edad, situación laboral), de hábito de fumar (cigarrillos diarios consumidos, gasto semanal en tabaco - cantidad y divisa -, fecha en que se comenzó a fumar, test de motivación y test de adicción) y perfil extendido que incluye información basada en el modelo de cambio de comportamiento I-Change.
- Centro médico en el que se ha asistido al paciente, y la fecha de registro.
- Comportamiento en la aplicación, obteniendo los accesos a las secciones de la aplicación, el momento en el que accede (fecha y hora) y la duración del acceso.
- Valoración de los mensajes, datos de lectura (fecha de envío, fecha de notificación, fecha de lectura, tiempo hasta la lectura y tiempo de lectura) e historial de valoración (las valoraciones que ha tenido el mensaje en cada lectura).
- Suma de todo el tiempo diario de actividad estimado por Google Fit
- Cantidad de descargas en el tiempo, tiempo de sesión promedio y cantidad de usuarios.

La aplicación QaR está disponible sólo para smartphones con sistema operativo Android. Los usuarios de tabletas Android y otros sistemas operativos como iOS (Apple) no son compatibles, y un gran segmento de la población puede quedar aislado del estudio. Además, para poder enviar todos los mensajes al usuario, el sistema necesita que respondan más de 60 preguntas, lo que representa una clara barrera de entrada para muchos usuarios.

Las recomendaciones de mensajes se envían con notificaciones automáticas a los teléfonos con Android. Sin embargo, cuando el QaR se cierra y se descarta, la ROM interna del teléfono inteligente maneja las notificaciones push de forma diferente. Por lo tanto, algunos teléfonos aún pueden mostrar la notificación en el teléfono del usuario, mientras que otros lo mantendrán silenciado hasta que el usuario abra la aplicación QaR cuando la aplicación se haya cerrado y descartado. Esta variación en el comportamiento puede afectar la manera en que los usuarios interactúan con la aplicación QaR y cambian su comportamiento de manera efectiva.

### **CONCLUSIONES**

En este documento se ha descrito el diseño y desarrollo de un sistema informático para el apoyo a personas que intentan dejar de fumar, conformado por una aplicación móvil, un servidor y una base de datos. Se ha seguido una arquitectura cliente-servidor complementada con un servicio de terceros de notificación push.

Del lado del cliente, nos hemos enfocado en mejorar una aplicación móvil previa dotándola de mayor accesibilidad y usabilidad para que sea más atractiva, facilitando su manejo mediante información en forma de tutorial y explicación de posibles errores que puedan surgir durante el rellenado de los formularios, y permitiendo su uso general por cualquier usuario sin necesidad de pertenecer a un protocolo de intervención. La aplicación permite el seguimiento del usuario mediante preguntas, y recibir mensajes motivacionales personalizados mediante mensajería móvil.

Se ha elaborado un servidor con un HRS, inspirado en el modelo de teoría de cambio de comportamiento I-Change, que adapta el tratamiento seleccionando mensajes motivacionales personalizados según el perfil del usuario. El servidor tiene la capacidad de atender peticiones del cliente, haciendo uso de una base de datos, de programar el envío de mensajes seleccionados con el HRS y notificaciones para hacer preguntas de seguimiento al usuario, y de comunicarse con el servicio de mensajería móvil para que proceda al envío de los mensajes o preguntas en la hora programada.

El sistema está enfocado a estudiar este sistema de recomendación en la intervención 3M4Chan. El sistema recoge datos de uso y valoración de los mensajes a partir aplicación. Los resultados de la intervención, así como los datos de uso en base al perfil de usuario y el contexto quedarán a disposición de la comunidad científica para estudios futuros. Esperamos que este trabajo inspire otros estudios de apoyo en la salud tanto a través de sistemas informáticos como empleando técnicas de cambio de comportamiento.

#### **AGRADECIMIENTOS**

Agradecemos a los doctores Hein de Vries y Francine Scheneider su contribución como expertos en teorías de cambio de comportamiento para crear el HRS, así como a Luis Fernández-Luque por su colaboración en el diseño del sistema recomendador. Agracemos a Haris Styliadis, Evdokimos Konstantinidis y Panagiotis Bamidis de la universidad Aristóteles de Salónica su apoyo en la creación y evaluación de la aplicación previa. Agradecemos a Shwetambara Kekade y a Syed Abdul Shabbir de la universidad Médica de Taipei su coordinación de la intervención en Taiwán, al doctor Chien-Tien Su del hospital Universitario de Taipei, y al doctor Weili-Li Jeng del Wellcome Clinic de Taiwan por validar los mensajes motivacionales. Además, agradecemos a Bryce Zhou su trabajo traduciendo la aplicación al mandarín, así como los mensajes motivacionales.

## **BIBLIOGRAFÍA**

- World health organization (WHO). Tobaco-fact sheet no339. (2013). Obtenido el 19 de junio de 2017, de http://www.who.int/mediacentre/factsheets/fs339/en/
- Kaplan, W., Wirtz, V., Mantel, A., y Béatrice, P. S. U. (2013). Priority medicines for Europe and the world update 2013 report. *Methodology, 2*, 7.
- Shiffman, S. M. 1979. The tobacco withdrawal syndrome. *Cigarette smoking as a dependence process, 23*, 158-184.
- World Health Organization (WHO). (2015). Addiction to Nicotine. Consultado el 12 de octubre de 2017, de http://www.who.int/tobacco/publications/gender /en\_tfi\_gender\_women\_addiction\_nicotine.pdf
- Kotz, D., Brown, J., & West, R. (2014). 'Real‐world' effectiveness of smoking cessation treatments: a population study. *Addiction, 109(3)*, 491-499.
- Swartz, L. H. G., Noell, J. W., Schroeder, S. W., & Ary, D. V. (2006). A randomised control study of a fully automated internet based smoking cessation programme. *Tobacco control, 15(1)*, 7-12.
- Oenema, A., Brug, J., Dijkstra, A., de Weerdt, I., & de Vries, H. (2008). Efficacy and use of an internetdelivered computer-tailored lifestyle intervention, targeting saturated fat intake, physical activity and smoking cessation: a randomized controlled trial. *Annals of Behavioral Medicine, 35(2)*, 125- 135.
- Cobb, N. K., Graham, A. L., Bock, B. C., Papandonatos, G., & Abrams, D. B. (2005). Initial evaluation of a real-world Internet smoking cessation system. *Nicotine & Tobacco Research, 7(2)*, 207-216.
- Paay, J., Kjeldskov, J., Skov, M. B., Lichon, L., & Rasmussen, S. 2015, April. Understanding individual differences for tailored smoking cessation apps. *Proceedings of the 33rd Annual ACM Conference on Human Factors in Computing Systems* (pp. 1699-1708). ACM.
- Hoeppner, B. B., Hoeppner, S. S., Seaboyer, L., Schick, M. R., Wu, G. W., Bergman, B. G., & Kelly, J. F. (2015). How smart are smartphone apps for smoking cessation? A content analysis. *Nicotine & Tobacco Research, 18(5)*, 1025-1031.
- Fernandez-Luque, L., Karlsen, R., & Vognild, L. K. (2009). Challenges and opportunities of using recommender systems for personalized health education. *MIE* (pp. 903-907).
- Schäfer, H., Hors-Fraile, S., Karumur, R. P., Calero Valdez, A., Said, A., Torkamaan, H., ... & Trattner, C. (2017). Towards Health (Aware) Recommender Systems. *Proceedings of the 2017 International Conference on Digital Health* (pp. 157-161). ACM.
- Hors-Fraile, S., Rivera-Romero, O., Schneider, F., Fernandez-Luque, L., Luna-Perejon, F., Civit-Balcells, A., & de Vries, H. (2017). Analyzing recommender systems for health promotion using a multidisciplinary taxonomy: A scoping review. *International Journal of Medical Informatics*.
- Proyecto SmokeFreeBrain. Consultado en enero de 2017, de http:// www.smokefreebrain.eu/
- De Vries, H. (2017). An integrated approach for understanding health behavior; the I Change Model as an example. *Psychology and Behavioral Science International Journal, 2(2)*, 555-585.
- De Vries, H., Mudde, A., Leijs, I., Charlton, A., Vartiainen, E., Buijs, G., ... & Prins, T. (2003). The European Smoking Prevention Framework Approach (EFSA): an example of integral prevention. *Health Education Research, 18(5)*, 611-626.
- Hors-Fraile, S., Benjumea, F. J. N., Hernández, L. C., Ruiz, F. O., & Fernandez-Luque, L. (2016). Design of two combined health recommender systems for tailoring messages in a smoking cessation app. *arXiv preprint arXiv:1608.07192*.